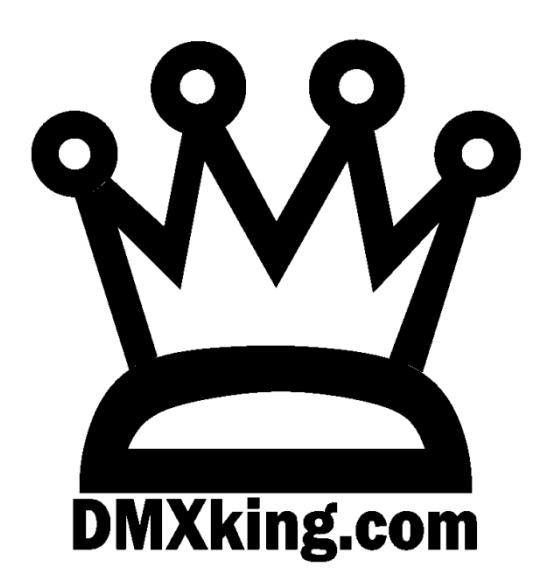

# eDMX1 PRO

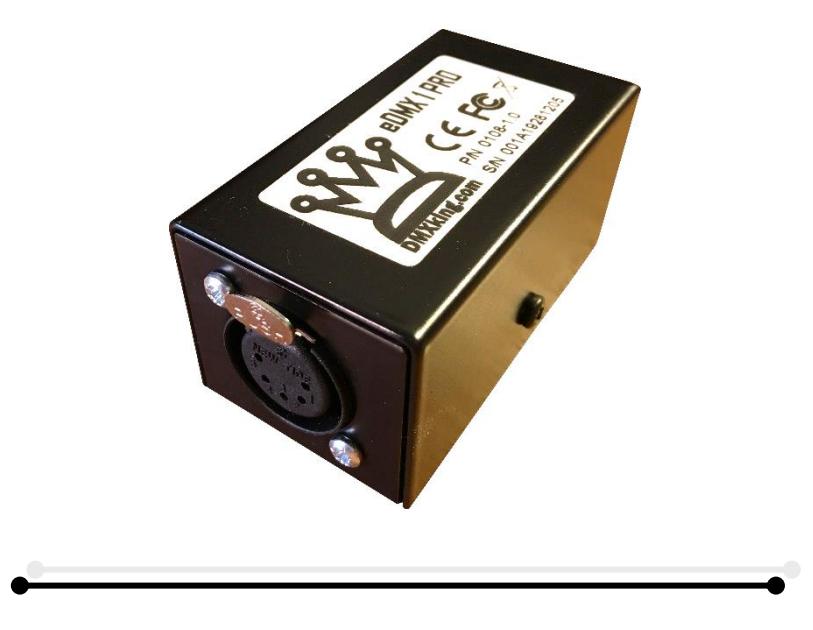

USER MANUAL

# TABLE OF CONTENTS

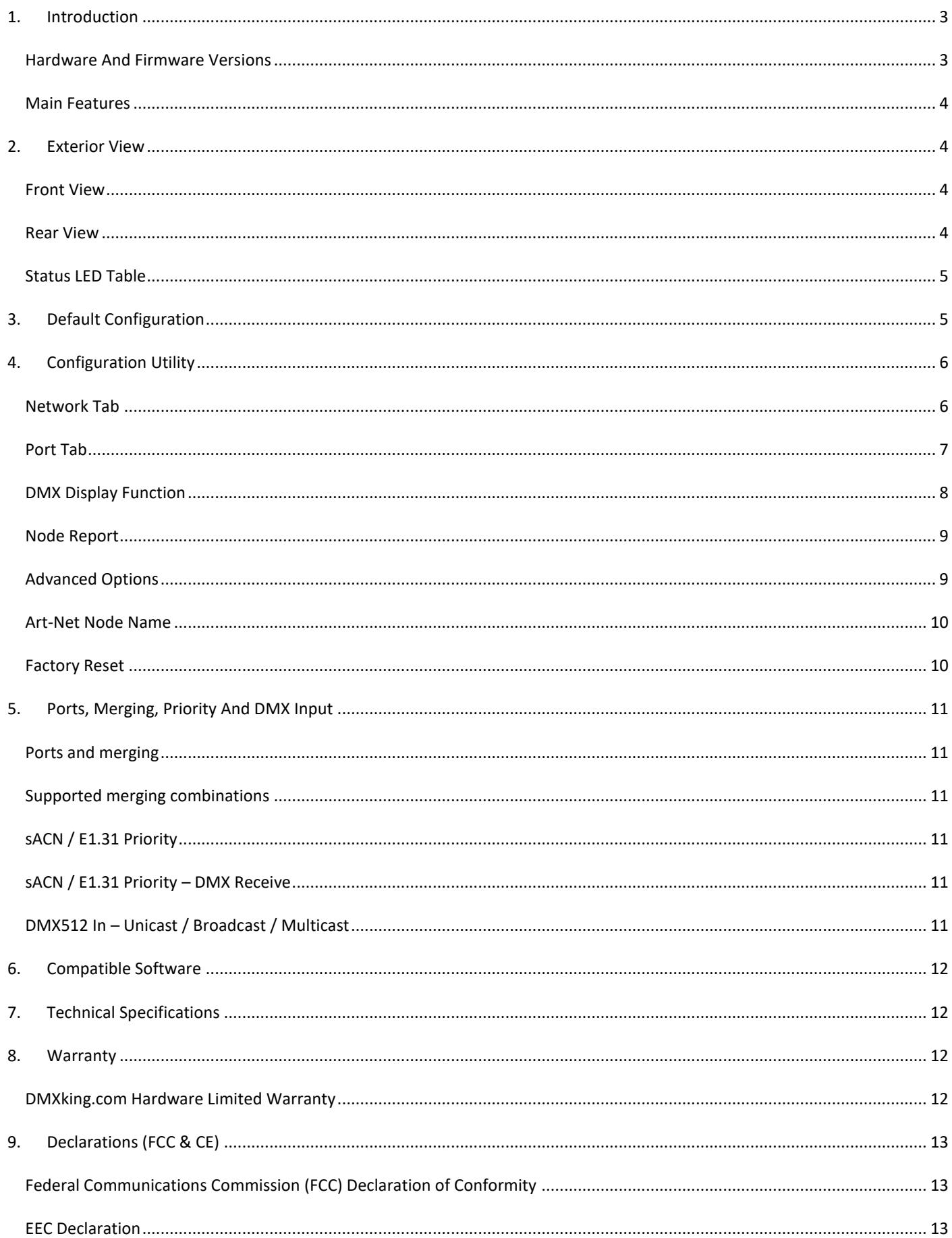

# <span id="page-2-0"></span>**1. INTRODUCTION**

Thanks for purchasing a DMXking.com product. Our aim is to bring you high quality products with great features we know you'll appreciate. We ship only what's required which is why there's no CD or printed manual in the box, this is part of our commitment to minimizing environmental impact which also translates into end user savings.

The DMXking.com eDMX1 PRO product is a robust single universe bi-directional DMX512 interface communicating with the host computer over Ethernet. Support for the widely used Art-Net, E1.20 RDM over Art-Net and sACN E1.31 protocols is included by default.

This user manual covers features up to v3.3 firmware. Some functionality may not be available with earlier firmware versions.

### <span id="page-2-1"></span>HARDWARE AND FIRMWARE VERSIONS

From time to time minor hardware changes occur in our products usually small feature additions or unseen optimizations. The table below lists eDMX1 PRO product variants. Check the product label for P/N details.

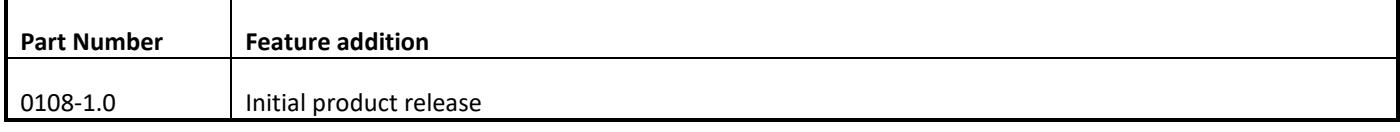

Firmware updates are released on a semi-regular basis. We recommend updating to the latest available firmware version so all product features are available. Please take note the user manual reflects latest firmware version features unless otherwise noted.

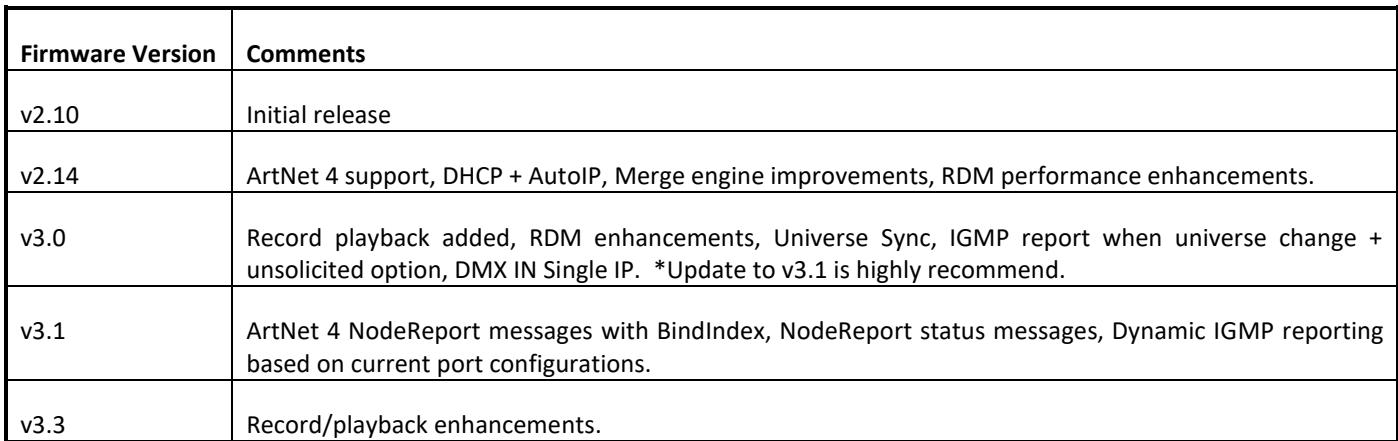

### <span id="page-3-0"></span>MAIN FEATURES

- Static IP or DHCP network addressing.
- − Supported operating systems: Any with Ethernet networking support. Windows, Mac, Linux, iOS, Android.
- − DMX512 **Out** or DMX512 **In** functionality.
- − Art-Net I broadcast, Art-Net II,3 & 4 unicast, sACN/E1.31 Multicast and sACN Unicast support.
- − Merge 2 incoming Art-Net/sACN streams per output channel with both HTP and LTP options
- − sACN Priority takeover for multi-tier controller arrangements
- Mix and match ArtNet with sACN merge/priority sources
- E1.20 RDM over Art-Net support.
- User configuration of Art-Net Node short and long names.
- − Tough metal enclosure.
- − Available with 3 pin or 5 pin XLR socket, no adapter purchase required.
- − External 5Vdc power input USB type B socket. Can be powered from computer USB port or USB charger / supply.
- − Fully compatible with \*ALL\* software and hardware that supports Art-Net I, II, 3 & 4 and sACN protocols.
- − Works with your existing console if Art-Net or sACN external nodes are supported.
- Universe Sync Art-Net, sACN and Madrix Post Sync.
- − Configuration utility with basic Art-Net output/input test functionality.
- Firmware updates can be performed by end user.

eDMX1 PRO products consider Art-Net 00:0:0 to be Universe 1 (i.e. offset by 1) so there is an easy mapping between sACN/E1.31 and Art-Net.

# <span id="page-3-1"></span>**2. EXTERIOR VIEW**

### <span id="page-3-2"></span>FRONT VIEW

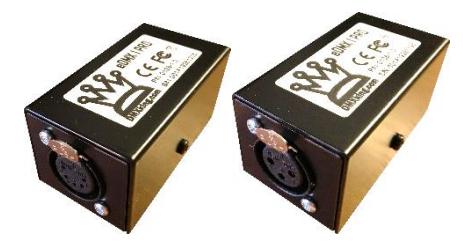

One 3pin or 5pin XLR connector for either DMX512-A *input* or *output* function. An XLR male to male gender changer may be required in some DMX512 Input situations depending on your cabling configuration.

### <span id="page-3-3"></span>REAR VIEW

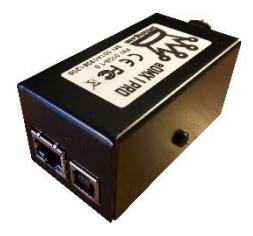

# <span id="page-4-0"></span>STATUS LED TABLE

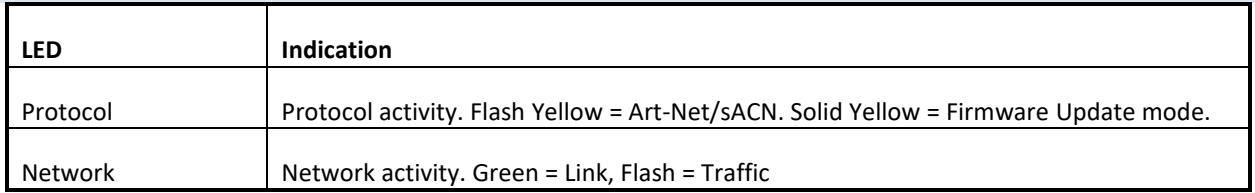

# <span id="page-4-1"></span>**3. DEFAULT CONFIGURATION**

All eDMX1 units ship with default IP address settings. Please reconfigure for your requirements before use!

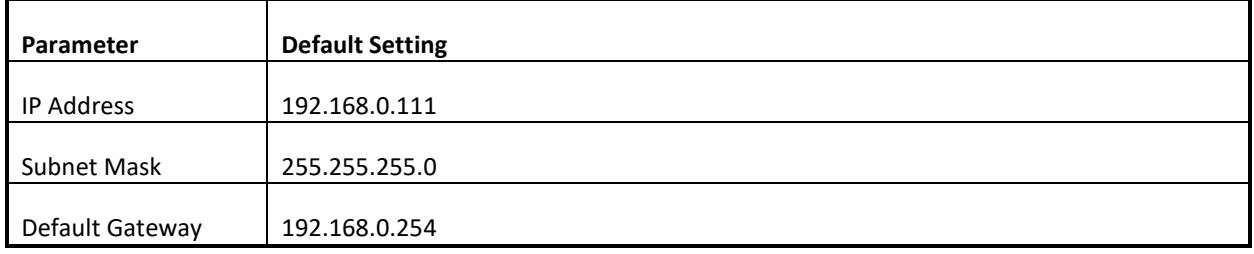

DMX512 and Art-Net / sACN configuration parameters are also configured with default values.

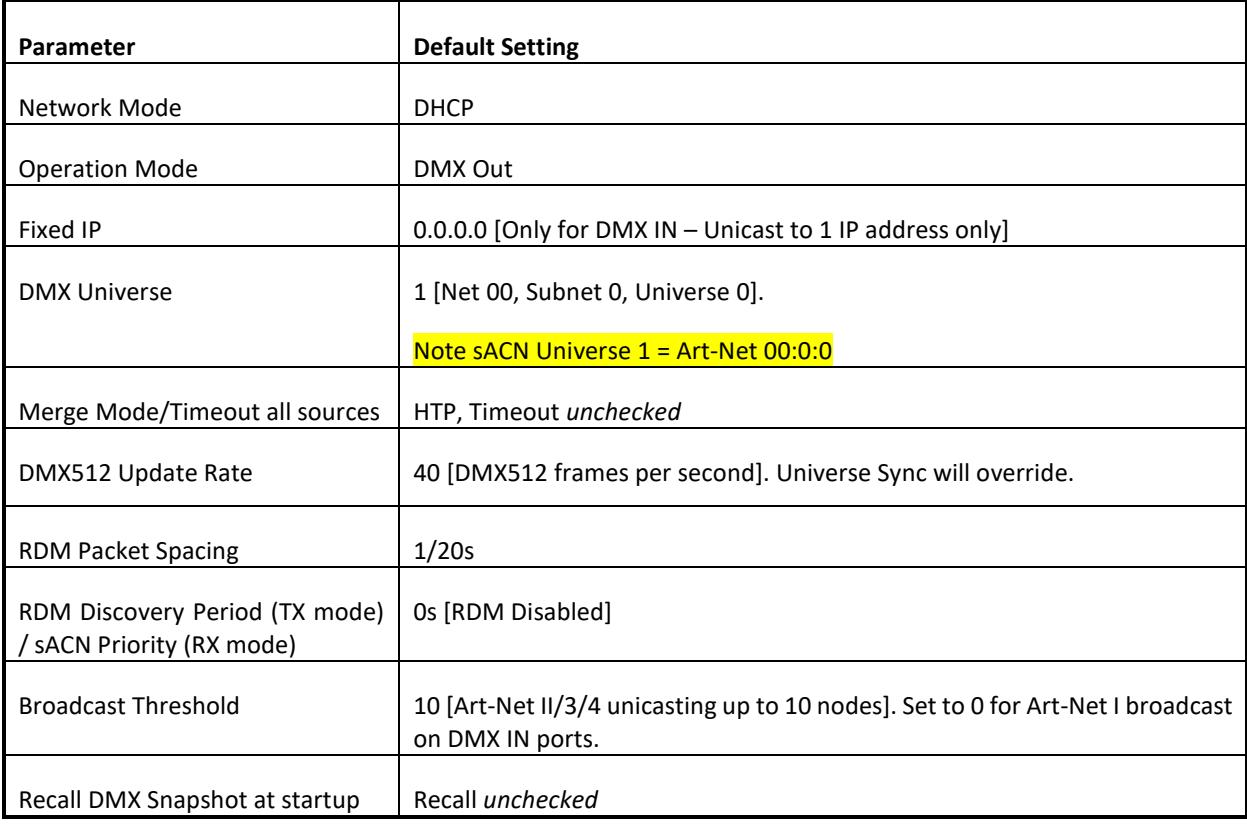

# <span id="page-5-0"></span>**4. CONFIGURATION UTILITY**

The eDMX Configuration utility provides a simple interface to all device parameters. Only version 1.12 and above is compatible with eDMX1 PRO devices. Typically, these are set once during initial configuration and left untouched. If you are not confident in setting up network IP Address, Subnet Mask and Default Gateway parameters please get in touch with DMXking.com support and we'll walk you through the process. DHCP is supported from firmware v2.14 onwards.

# IMPORTANT: Once you've finished configuring your eDMX product close it before starting your lighting control application if it's running from the same computer. In general, only 1 Art-Net application will function at a time.

### <span id="page-5-1"></span>NETWORK TAB

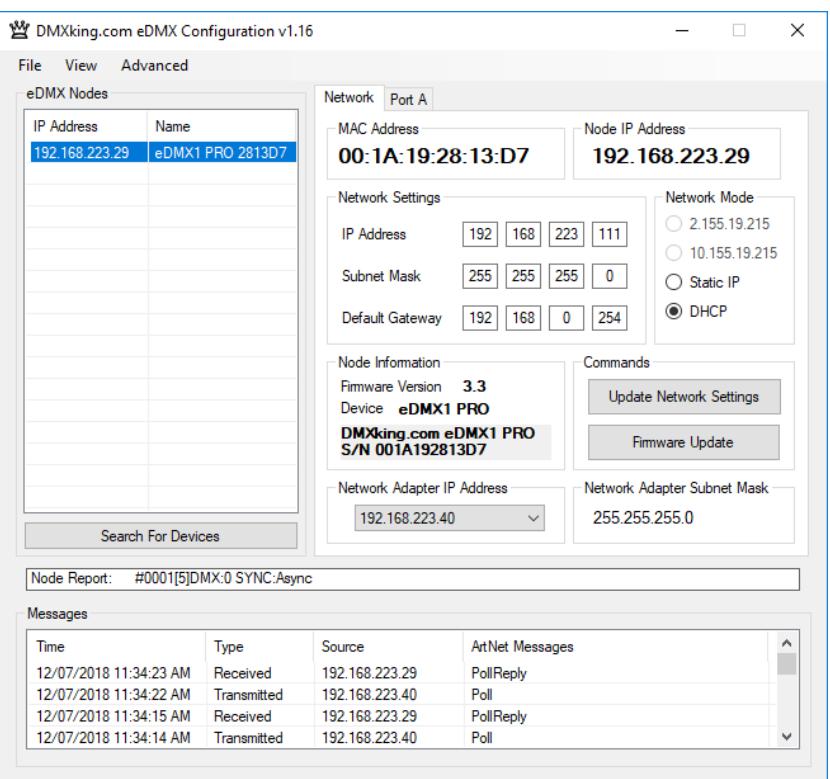

Before starting the eDMX Configuration utility please ensure your computer has appropriate IPv4 network settings. Earlier eDMX1 PRO units were shipped with Static IP so an appropriate network adapter setting would be IP 192.168.0.100 Subnet 255.255.255.0 Gateway 192.168.0.254. From early 2017 all eDMX1 PRO units were shipped with DHCP enabled by default so setting up your network adapter for DHCP/Automatic IP would be correct. Often a wireless router will be part of your network and this is likely to provide DHCP services to manage IP allocations to devices on your network.

Upon startup eDMX devices are automatically detected and displayed by IP address including those on different subnets. You can re-poll for new devices or just check the communications is okay by clicking "Search For Devices". From v1.16 polling is automatic every 8 seconds but can be disabled through the Advanced | Auto Device Poll menu option.

Click on the desired device's IP address in the list and all Settings will be retrieved. Note that if no response is received the settings will be greyed out. An activity box shows both transmitted and received messages to help with diagnosing communication issues. If your network configuration has multiple adapters and or IP addresses you need to select the same network range as the eDMX from the Network Adapter IP Address dropdown box and also ensure the subnet mask is appropriate. Make changes to the applicable settings on the Network tab then click "Update Network Settings".

Selecting "Firmware Update" will prompt for an appropriate firmware file and upload upon confirmation. A built in boot loader permits updating of the eDMX firmware. Note only signed encrypted firmware files from DMXking.com can be successfully loaded to ensure you won't brick your device by accident. Future firmware releases for this product will be in the form 0108-500- VersionMajor.VersionMinor.enc

# <span id="page-6-0"></span>PORT TAB

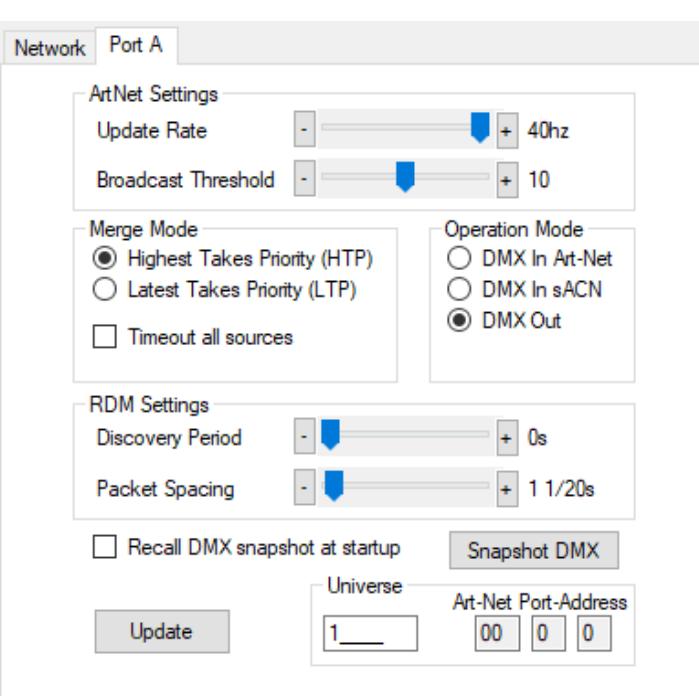

Operation Mode: DMX Out

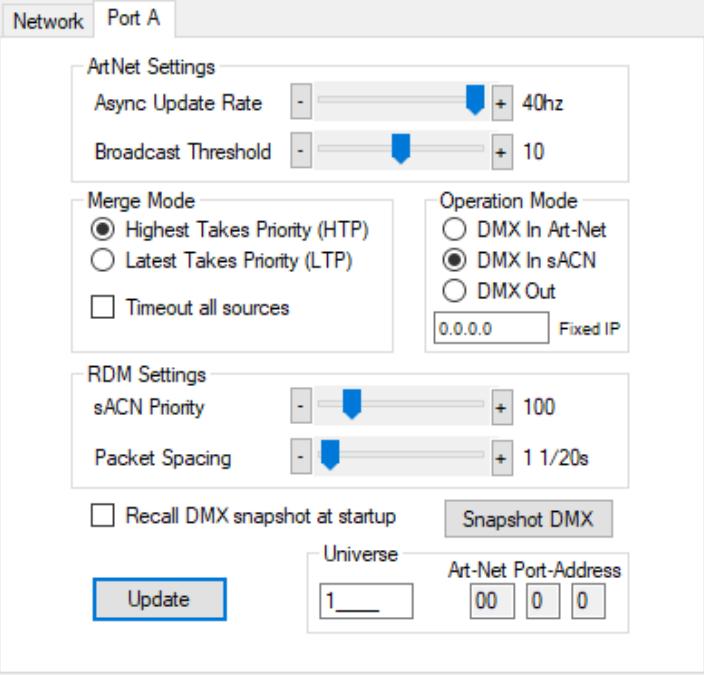

Operation Mode: DMX In sACN with sACN Priority 100

DMX512 ports can be configured as either DMX Out, with automatic dual sACN/Art-Net protocol support, or DMX In, with manually selected sACN or Art-Net protocol. When configured as DMX In a single Fixed IP address destination may be specified but in the majority of applications leaving this field at 0.0.0.0 is appropriate.

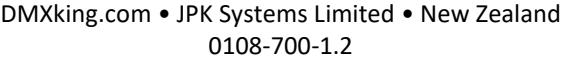

Make changes to the applicable Port settings then click "Update".

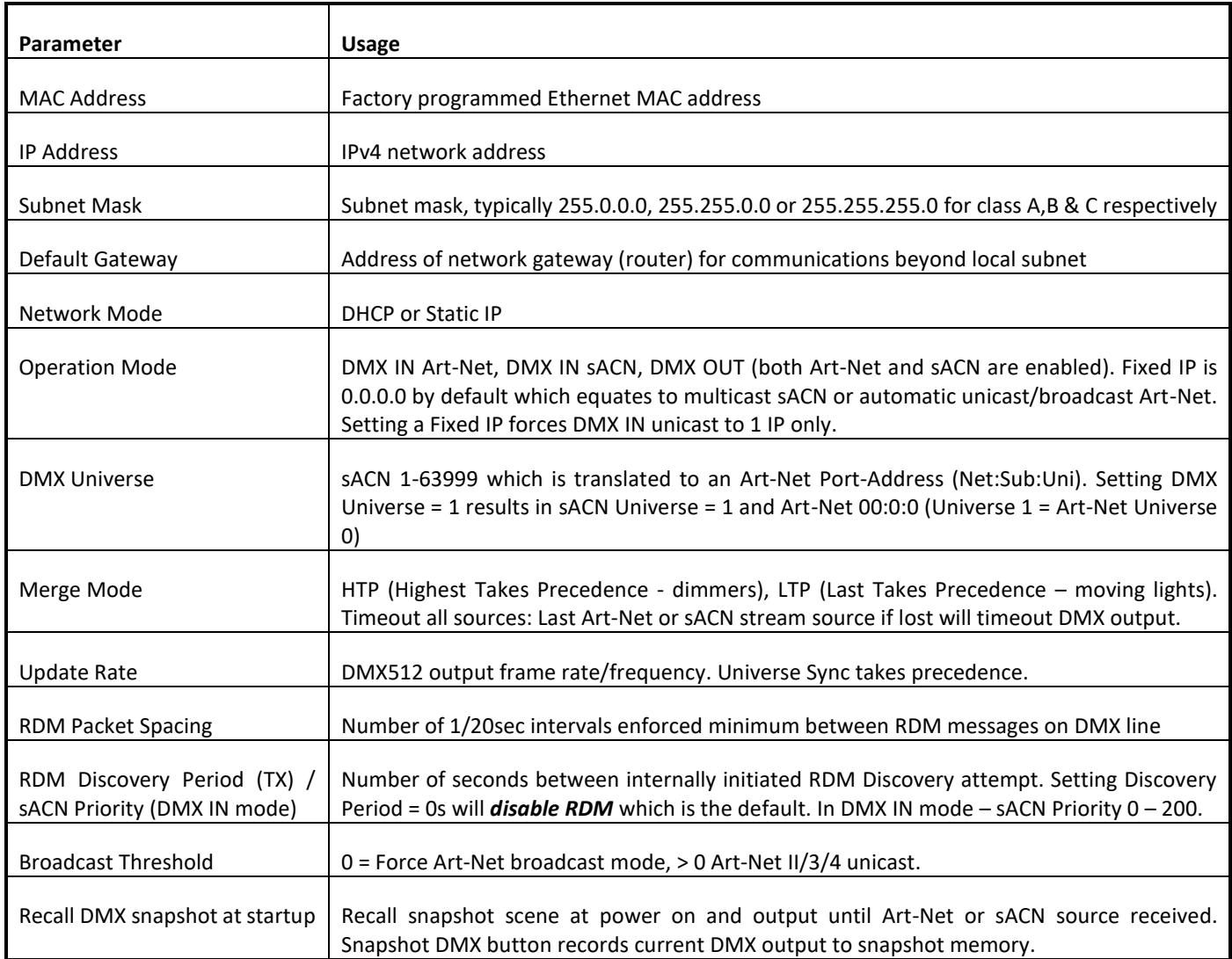

### <span id="page-7-0"></span>DMX DISPLAY FUNCTION

Select **View | DMX Display** for a simple DMX512 test utility. To generate an Art-Net output stream click Transmit then select one of the 6 Transmit Options and change Art-Net Universe as applicable. When in Manual mode you can click on any of the channels (represented by small boxes with hexadecimal channel level inside) to set ON level and double click to set zero. The mouse scroll wheel adjusts a channel by a defined increment. Channel number increases left to right, top to bottom and the roaming tool tip provides information about a specific channel.

Both the ON level and mouse wheel step can be set by right clicking anywhere within the black display area. Number of channels transmitted and the refresh rate can be adjusted using the applicable sliders adjacent to transmit options.

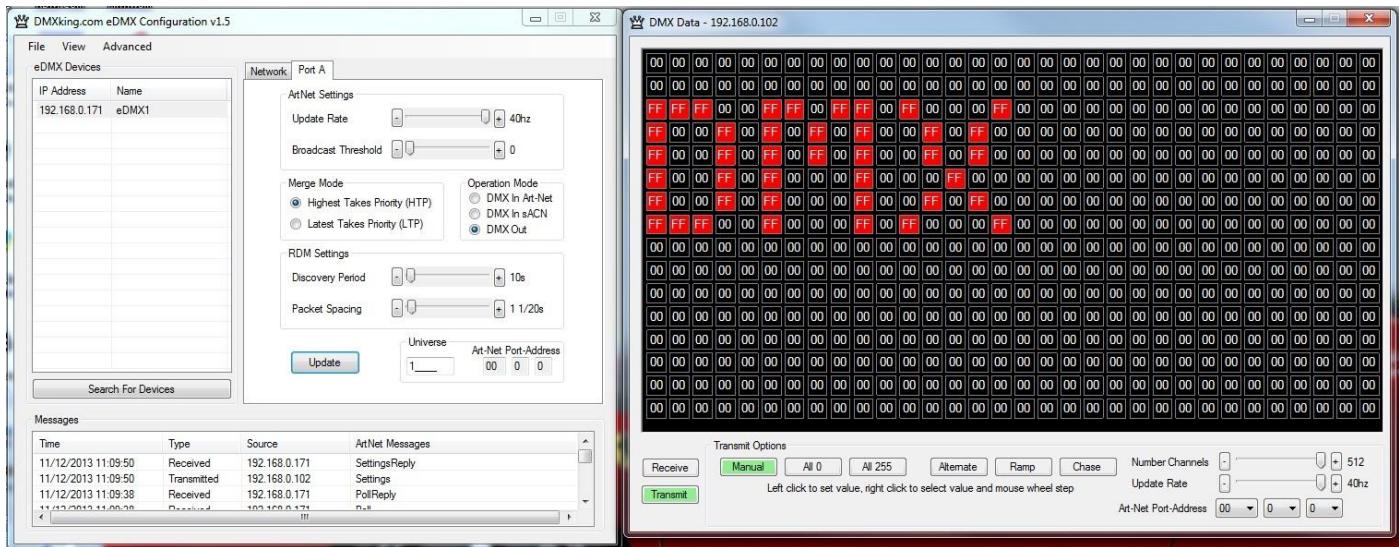

Changing to Receive mode will display the selected Art-Net universe number with merged streams if more than 1 is present. Note Art-Net II unicast is not supported meaning only Art-Net broadcast streams are displayed.

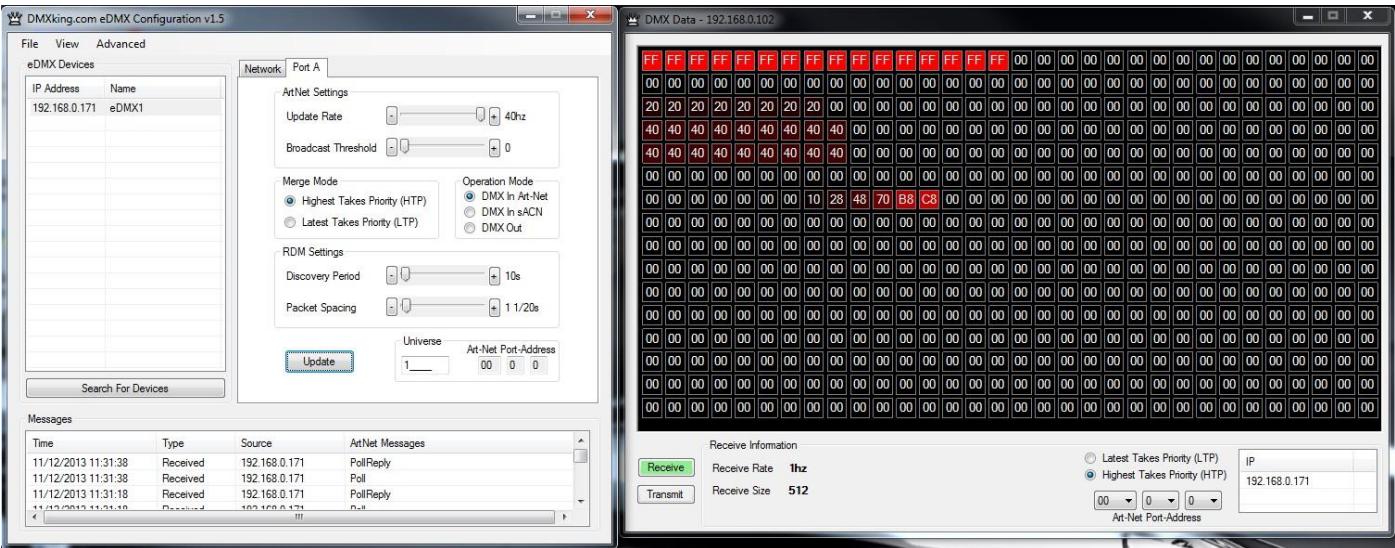

The DMX Display utility works with any manufacturers Art-Net hardware and can be useful for diagnostics and simple testing of DMX512 fixtures.

# <span id="page-8-0"></span>NODE REPORT

Node Report: #0001[74]DMX:40 SYNC:Async

From firmware v3.3+ each node provides a brief status report indicating DMX frame rates, SYNC status.

Above an eDMX1 PRO reports Port A at 40fps with no synchronization present (Async mode).

<span id="page-8-1"></span>ADVANCED OPTIONS

IGMP Unsolicited Period can be configured where an IGMP Querier is not always active in a multicast (sACN) network. We highly recommend ensuring your network infrastructure manages IGMP Requests appropriately however setting the IGMP Unsolicited Period from 5 – 255 seconds permits multicast traffic to function correctly even when the IGMP Querier is off-line. Set to 0s to disable (default). This is only available in firmware 3.0+ and can be accessed using the **Advanced | IGMP Unsolicited Period** dialog.

# <span id="page-9-0"></span>ART-NET NODE NAME

The Art-Net protocol supports device naming which can make larger installations more manageable. Both Short Name (17 characters) and Long Name (63 characters) for an eDMX Device can be modified using the **Advanced | Edit Node Name** dialog.

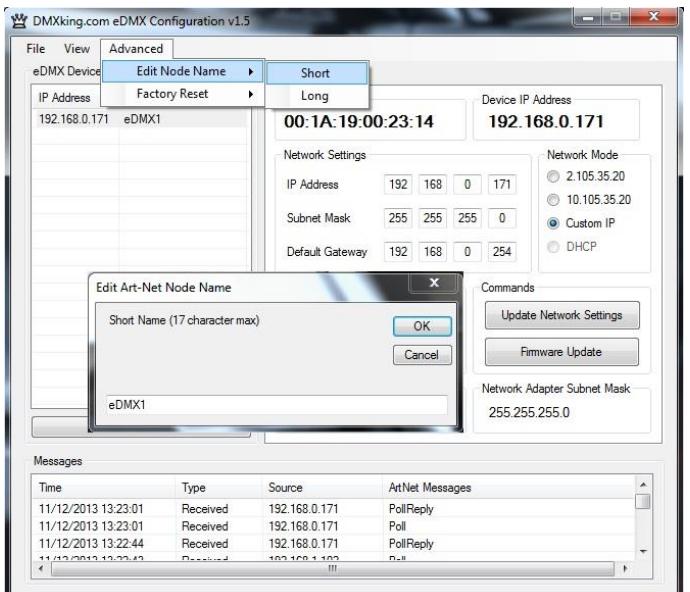

# <span id="page-9-1"></span>FACTORY RESET

This is a last resort option if for whatever reason incorrect or forgotten device network settings have rendered your device unusable. A word of warning – this function will factory reset **\*ALL\*** eDMX devices on your network so it's critical to separate off the device requiring reset. We recommend directly connecting a computer and eDMX device using a crossover cable so there's no chance of additional eDMX devices accidentally being reset too.

Several warnings are presented before the command is sent. This function is not intended for use with eDMX/LeDMX PRO and ultraDMX2 PRO devices and will not have any effect in firmware 3.0+.

# <span id="page-10-0"></span>**5. PORTS, MERGING, PRIORITY AND DMX INPUT**

### <span id="page-10-1"></span>PORTS AND MERGING

eDMX Products are capable of several advanced merging and stream selection functions usually only found on high priced equipment. Support for both HTP (Highest Takes Precedence) and LTP (Latest Takes Precedence) merging of 2 sources producing a single DMX512 output thus permitting 2 controllers to co-exist for 1 lighting rig. To achieve DMX stream merging simply send 2 Art-Net or sACN streams with the same Universe ID and configure the applicable merge scheme HTP or LTP. If the number of sources exceeds 2 only the first 2 will be processed and all others are dropped. Possible merging sources are:

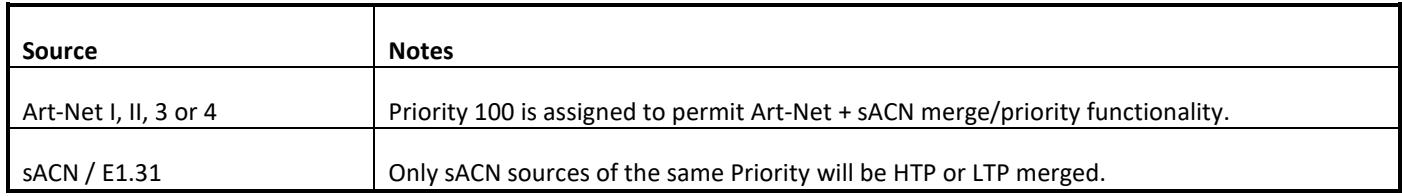

### <span id="page-10-2"></span>SUPPORTED MERGING COMBINATIONS

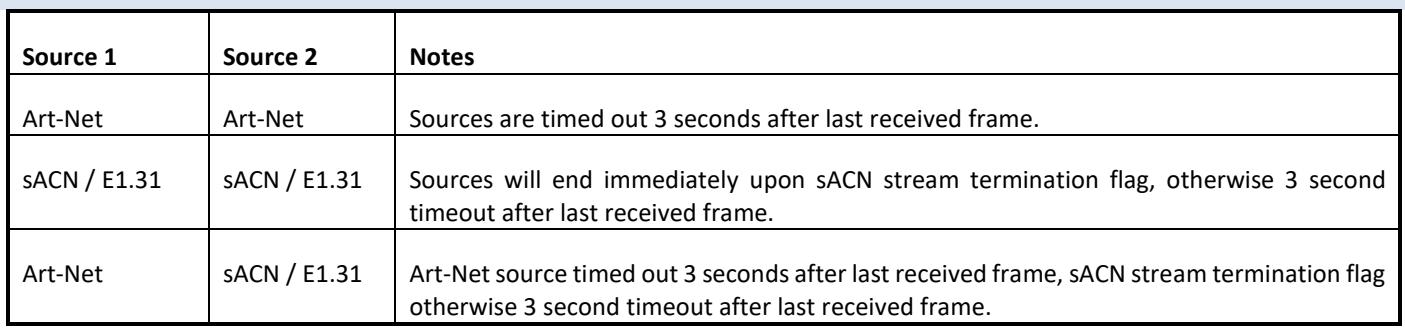

### <span id="page-10-3"></span>SACN / E1.31 PRIORITY

At any time if a higher priority sACN stream is received it will take over control a DMX Out channel regardless of other incoming streams or merging. When an sACN stream is stopped gracefully via a stream terminate message the eDMX port will immediately revert to whatever other sources are present, otherwise the default stream timeout of 10 seconds applies. If you want to merge 2 sACN streams together they must be of the same priority.

### <span id="page-10-4"></span>SACN / E1.31 PRIORITY – DMX RECEIVE

When a port is configured for DMX IN sACN operation the RDM Discovery Period parameter doubles up as sACN Priority since it is otherwise unused. This permits DMX Inputs to generate sACN multicast or unicast streams with a specific priority.

### <span id="page-10-5"></span>DMX512 IN – UNICAST / BROADCAST / MULTICAST

When you feed a DMX512 signal into an eDMX Port configured as *DMX IN Art-Net* the following will determine Art-Net unicast or broadcast:

- 1. If Broadcast Threshold = 0 the frame is always broadcast on the IP subnet.
- 2. If Broadcast Threshold > 0 and number of detected Art-Net II/3/4 devices "subscribed" to that universe is less than the threshold the frame is unicast to each device.
- 3. If Broadcast Threshold > 0 and the number of detected Art-Net II/3/4 devices "subscribed" to that universe is greater than the threshold the frame is broadcast on the subnet.
- 4. If Broadcast Threshold > 0 and zero Art-Net II/3/4 devices are "subscribed" to that universe the frame is broadcast on the subnet.
- 5. If Fixed IP is not 0.0.0.0 the frame is only unicast to the specified IPv4 address.

As you can see there are multiple ways broadcast could occur. The implementation is done like this to ensure compatibility with mixed Art-Net I/II/3/4 device networks but still permit unicast only when Art-Net II/3/4 devices are used exclusively.

For *DMX IN sACN* multicast frames will be generated when Fixed IP is 0.0.0.0 otherwise frames are unicast to the specified destination.

# <span id="page-11-0"></span>**6. COMPATIBLE SOFTWARE**

Art-Net/sACN and DMX512 are the most commonly used lighting control protocols with roots in simple theatrical light dimming. These days almost any lighting or stage effect equipment may be controlled using DMX512 (with explicit exclusion of anything involving potentially dangerous operations such as pyrotechnics) including moving lights, LED screens, fog machines and laser displays.

The DMXking.com eDMX4 unit is a 4 universe Art-Net/sACN device designed for use with computer based show control software or expansion of lighting console outputs. It replaces an entire lighting console allowing the user to perform sophisticated shows with little more than a laptop. There are many free and commercial software packages available and by selecting Art-Net as your DMX device compatibility is guaranteed.

Check the following page for a short list of compatible software:

<http://dmxking.com/control-software>

# <span id="page-11-1"></span>**7. TECHNICAL SPECIFICATIONS**

- Dimensions: 40x36x78mm (WxHxD)
- Weight: 0.15kg
- DMX512 connector: 3 or 5 pin XLR Female.
- Internal DMX512 RDM compliant line biasing  $120\Omega$  termination.
- DMX512 port is NOT isolated
- Ethernet 10/100Mbps Auto MDI-X port.
- Power connector: USB type B socket. 5Vdc @ 200mA max.
- Art-Net, Art-Net II, Art-Net 3, Art-Net 4 and sACN/E1.31 support.
- ANSI E1.20 RDM compliant with RDM over Art-Net.
- Both HTP and LTP merging of 2 Art-Net/sACN streams
- IPv4 Addressing
- IGMPv2 for multicast network management
- DMX512 Frame Rate: Adjustable

# <span id="page-11-2"></span>**8. WARRANTY**

### <span id="page-11-3"></span>DMXKING.COM HARDWARE LIMITED WARRANTY

### **What is covered**

This warranty covers any defects in materials or workmanship with the exceptions stated below.

### **How long coverage lasts**

This warranty runs for one year from the date of shipment from an authorized DMXking.com distributor.

### **What is not covered**

Failure due to operator error or incorrect application of product. Opening the unit voids the warranty.

### **What DMXking.com will do**

DMXking.com will repair or replace, at its sole discretion, the defective hardware. Return shipping costs from our service facility in New Zealand shall be free of charge.

### **How to obtain service**

Contact DMXking.com directly by email [sales@dmxking.com](mailto:sales@dmxking.com)

# <span id="page-12-0"></span>**9. DECLARATIONS (FCC & CE)**

### <span id="page-12-1"></span>FEDERAL COMMUNICATIONS COMMISSION (FCC) DECLARATION OF CONFORMITY

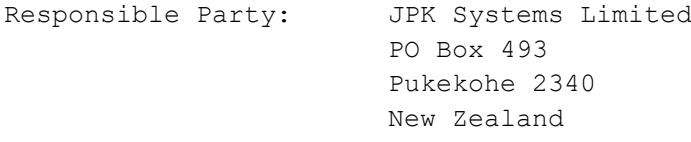

declares that the product eDMX1 PRO complies with Part 15 of the FCC rules.

Operation is subject to the following two conditions: (1) This device may not cause harmful interference, and (2) this device must accept any interference received, including interference that may cause undesired operation.

This equipment has been tested and found to comply with the limits for a class B digital device, pursuant to Part 15 of the FCC rules. These limits are designed to provide reasonable protection against harmful interference in a residential installation. This equipment generates, uses and can radiate radio frequency energy and, if not installed and used in accordance with the instructions, may cause harmful interference to radio communications. However, there is no guarantee that interference will not occur in a particular installation. If this equipment does cause harmful interference to radio or television reception, which can be determined by turning the equipment off and on, the user is encouraged to try to correct the interference by one or more of the following measures:

- Reorient or relocate the receiving antenna.
- Increase the separation between the equipment and the receiver.
- Connect the equipment into an outlet on a circuit different from that to which the receiver is connected.
- Consult the dealer or an experienced radio/TV technician for help.

### <span id="page-12-2"></span>EEC DECLARATION

 $M \ominus$ 

JPK Systems Limited

PO Box 493 Pukekohe 2340 New Zealand

declare under our sole responsibility that our product eDMX1 PRO conforms to the requirements of Council Directives 89/336/EEC and 73/23/EEC and therefore complies with the requirements of Council Directive 73/23/EEC, (The Low Voltage Directive) on the harmonisation of the laws of Member States relating to electrical equipment designed for use within certain voltage limits as amended by Article 13 of Council Directive 93/68/EEC

- EN 55103-1
- EN 55103-2
- EN 60065

Signed: Jason Kyle

Date: 6 January 2016

Position: Managing Director